## **How to Extend a Pass**

Under "General Passes" on the dashboard, click "Extend" under the permit you wish to extend.

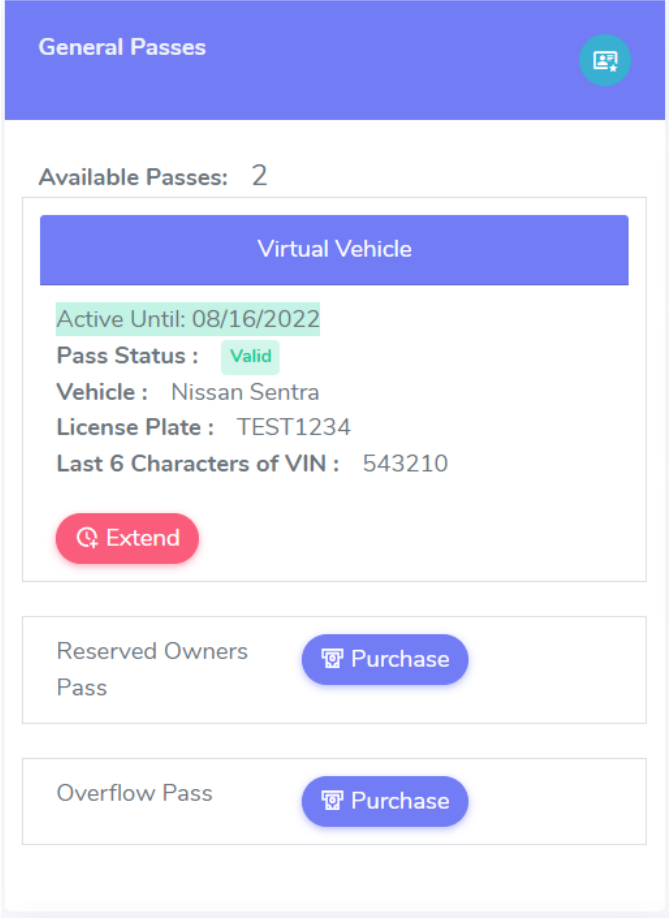

On the next page, you will be required to input your card information. Once you have completed the payment form, click "Checkout".

You will be redirected to the dashboard and receive confirmation that the pass has been extended successfully.